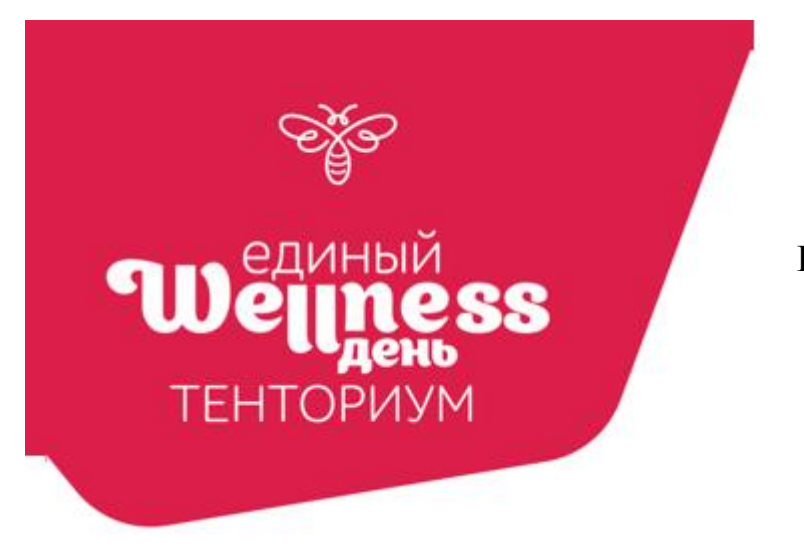

## **ИНСТРУКЦИЯ ДЛЯ ПОДАЧИ ЗАЯВКИ НА УЧАСТИЕ В WELLNESS-ДНЕ И ПРОСМОТРА ИТОГОВЫХ ДАННЫХ**

## **ПОДАЧА ЗАЯВКИ**

Для подачи заявки зайдите в личный кабинет => Моя аналитика => Единый WELLNESS-день => Создать мероприятие:

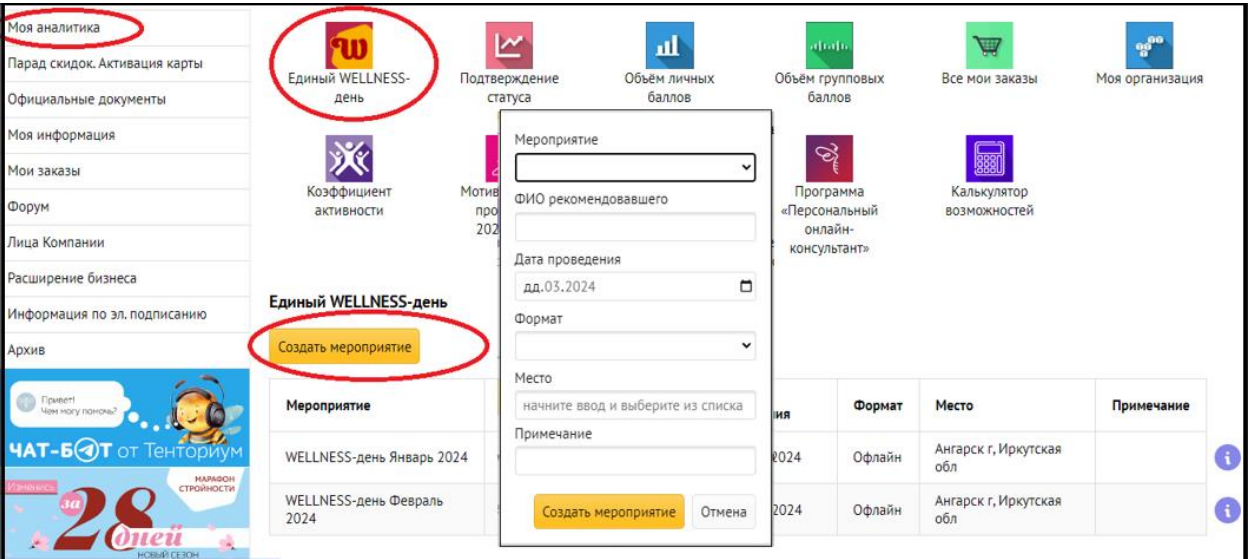

Заполните форму. В строке «Примечание» можно указать ещё регионы, в которых вы проводите онлайн-мероприятие. Нажмите «Создать мероприятие»:

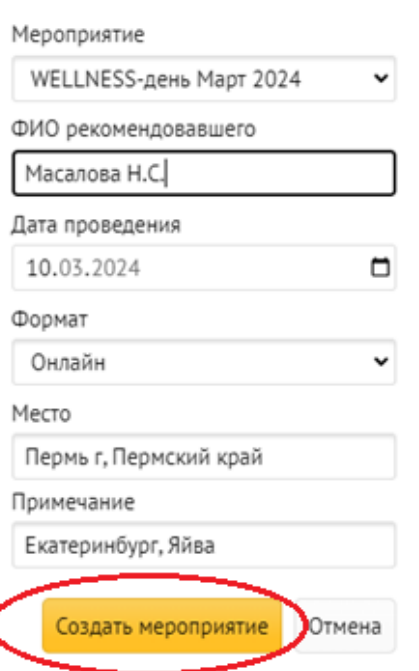

Созданная заявка отобразится здесь же:

T

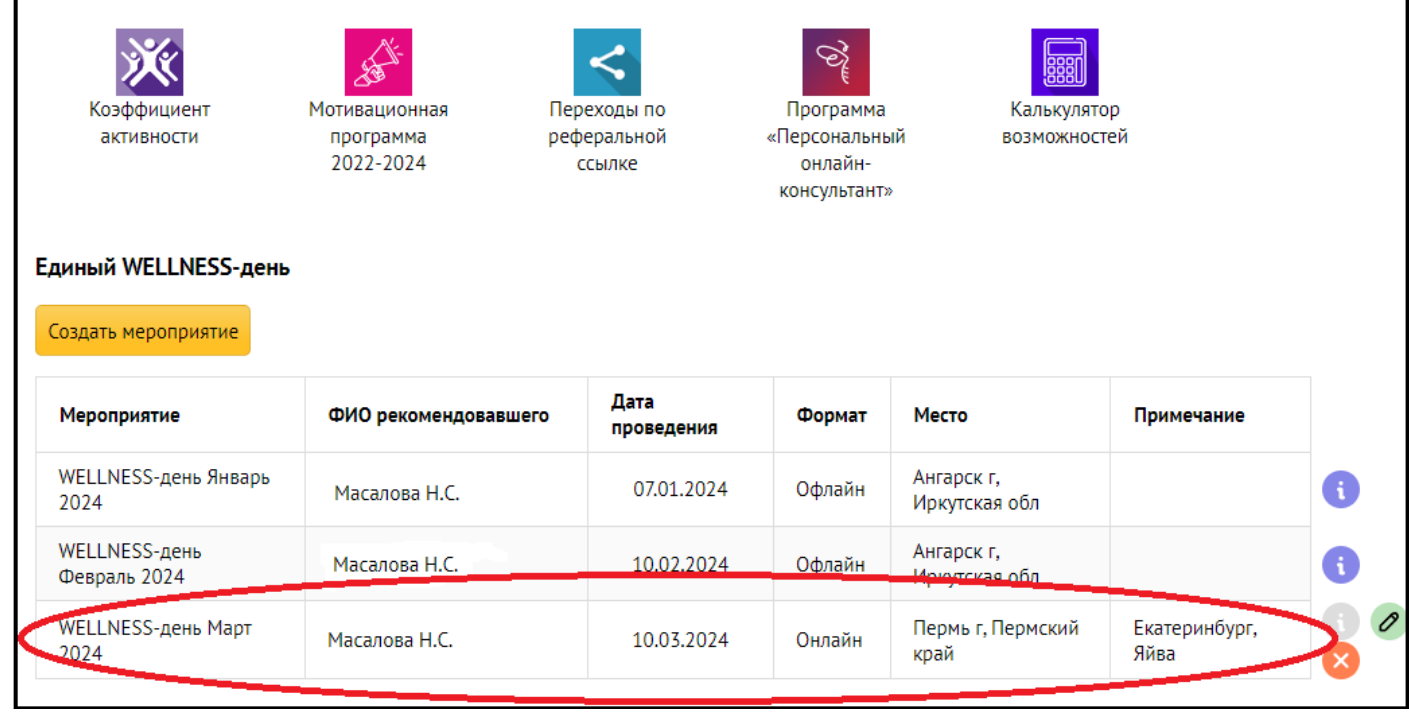

Созданную заявку можно отредактировать или удалить самостоятельно, нажав на

компанией.

соответствующие кнопки до момента окончания мероприятия, объявленного

## **ОТОБРАЖЕНИЕ ДАННЫХ ПО ПРОВЕДЁННЫМ WELLNESS-ДНЯМ**

Для просмотра итоговых данных по проведённому мероприятию необходимо нажать на строку заявки. Данные отобразятся во всплывающем окне:

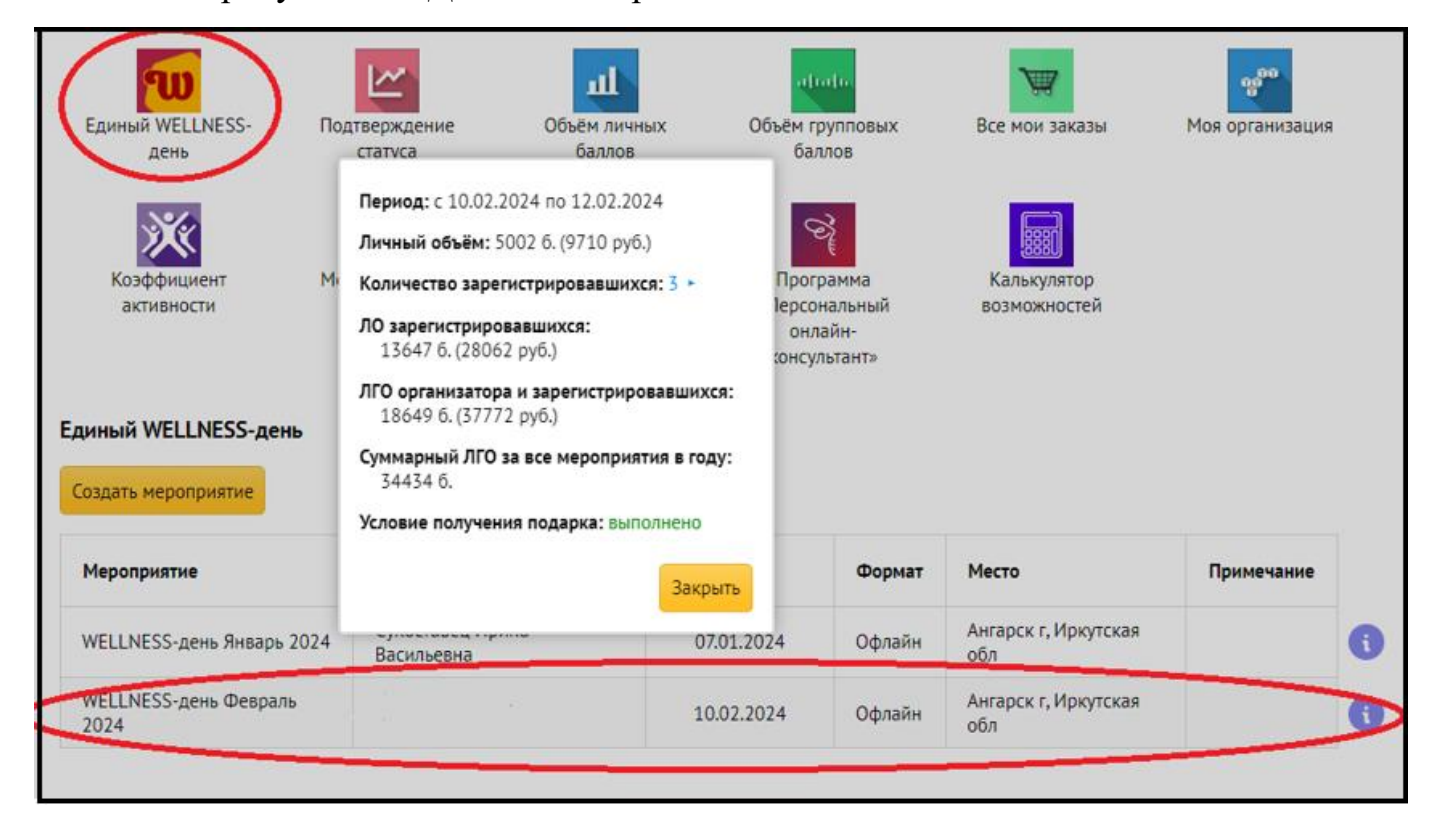